# **INSTRUCTIONS FOR FITTING DIGITAL INPUT CARDS ID20 AND ID30 TO A MERIDIAN 861**

## **INTRODUCTION**

Digital input cards ID20 and ID30 each allow the connection of four more digital inputs to an 861.

ID20 provides two additional 'Toslink' optical inputs and two SPDIF cable inputs. ID30 provides three AES/EBU inputs and one ST fibre optic input designed to operate with 50/125um, 62.5/125um and 100/140um cables.

This sheet is intended as an installation guide for the fitting ID20 and ID30 to a Meridian 861.

### **WARNINGS**

- 1. The power cord must be disconnected when any casing is removed.
- 2. Static sensitive parts are revealed when fitting this module.

### **TOOLS REQUIRED**

No. 0 pozidrive screwdriver 3/16 inch flat blade screwdriver

#### **SOFTWARE**

This card requires 861 software version 1.40 or higher in order to operate. Before beginning the installation of the new hardware check the 861's software version is equal to or higher than the version number supplied with the module. This number is clearly marked on the 3.5inch floppy discs label.

The 861's software version number can be found by holding down the **display key** the front panel whilst the unit is in standby. The unit will display **Meridian 861 x.xx** were x.xx is the version number.

If the software requires upgrading, proceed with this **first**, following the instructions found in the Meridian 861 supplement.

#### **JUMPER SETTINGS**

Up to 8 of each of these cards can be fitted to an 861. Different cards of the same type are differentiated by fitting the jumpers supplied on the cards as shown in the diagram below. If you have only one of these cards, the card is number 0, and no jumpers need to be fitted.

This card number corresponds to the 'Card Number' for the audio input in the Sources section of the setup program. See 'Setting up Sources' below.

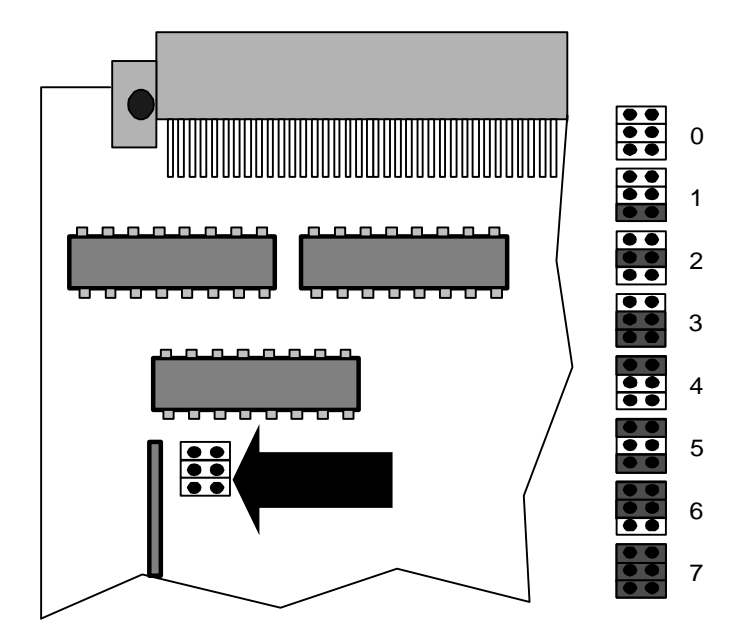

# **SITING**

Looking at the **back** of the 861.

IA20 and IA30 can be fitted in any free slots which can accommodate them. We recommend that the **right** most free slot/s are used (See the diagrams below).

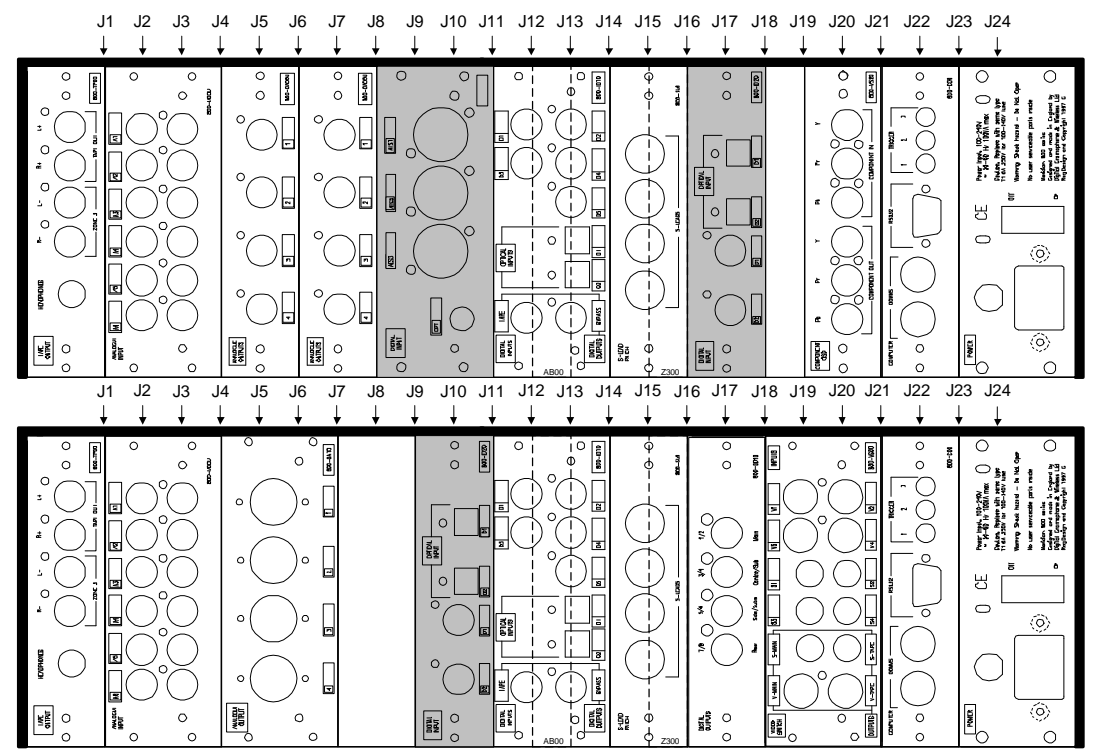

# **INSTALLATION PROCEDURE**

**Note:** Observe static precautions throughout the installation period. The following installation procedure applies for either card type.

- 1. Switch of the unit and remove the power card.
- 2. Remove the blanking panel using a No. 0 pozidrive screwdriver. Retain panel and fixings.
- 3. Slide new cards into the card guides adjacent to the rightmost panel. Ensure correct card orientation (component side leftmost when viewed from the rear).
- 4. Check the card is aligned correctly and slides freely down the card guides.
- 5. Push the card gently until the rear panel is flush to the case. If the card is aligned correctly in the card guides then only slight force will be required to mate the connectors.
- 6. Gently tighten the rear fixings using the flat blade screwdriver. **Do not over tighten.**
- 7. Connect the new inputs as required.
- 8. Re-connect the power cord and switch on.

#### **SETTING UP SOURCES**

The new inputs can be selected by setting up a Source for them in the Meridian Setup program. When the program is running, go to **861 Surround Controller, Current Settings**, then **Sources**. Click on the source you wish to connect to this card. Select its **Audio** tab, then by **Card Type** select ID20 or ID30. Then set the **Card Number** to match the jumper options set on the card (number 0 if there is only one card fitted). Then Select the **Input on Card** required and the input **Precision**.